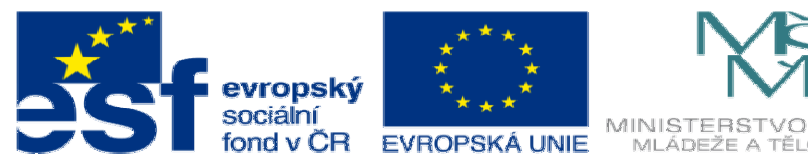

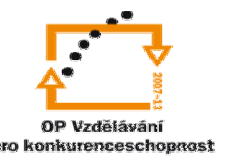

INVESTICE DO ROZVOJE VZDĚLÁVÁNÍ

## **DUM18 téma: Model 2 pro výkres**

## **ze sady: 3 tematický okruh sady: Tvorba sestav a výkres**ů

**ze šablony: 03 Využití CAD** 

**Ur**č**eno pro : 3 a 4 ro**č**ník** 

**vzd**ě**lávací obor: 23-41-M/01 Strojírenství Vzd**ě**lávací oblast: odborné vzd**ě**lávání** 

**Metodický list/anotace: VY\_32\_INOVACE\_03318ml.pdf** 

 **Zpracoval: Ing. Bohuslav Kozel SPŠ a VOŠ Kladno** 

DUM 18 Solidworks – výkresy Model 2 pro výkres Cvičení 35 Solidworks

Modelování strojírenských součástí – tvarová součást

1. Vytvořte skichland<br>1. vytvárna 1991<br>1. Vytvor vytvorks se jen pro instruktážní použití - 1

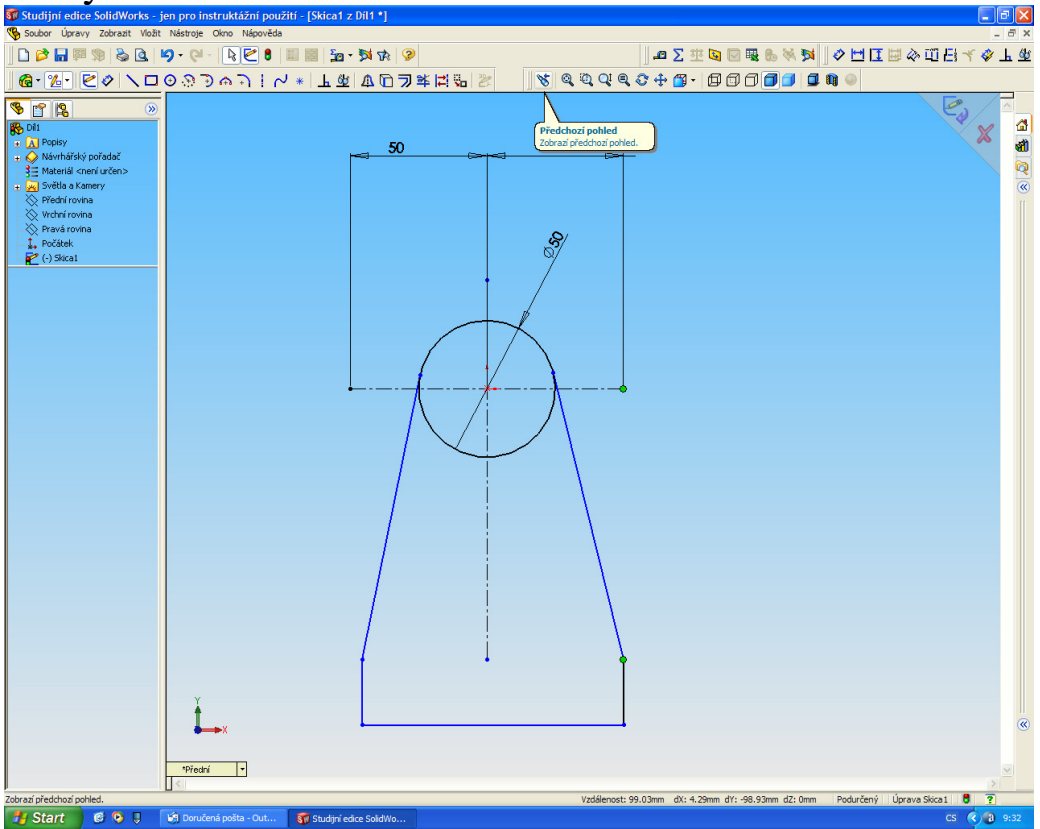

2. Vysuňte ji o 10mm

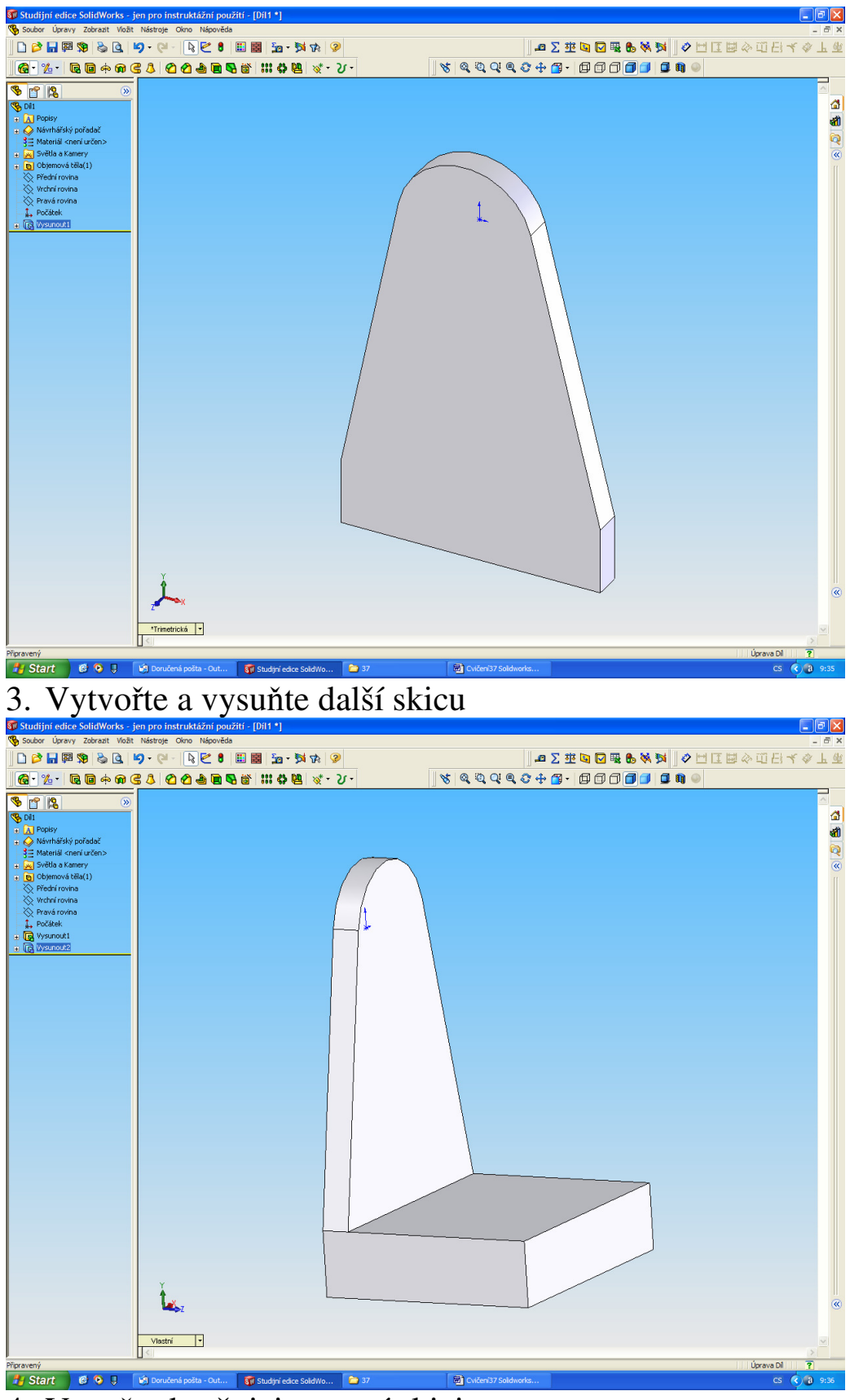

1. Start  $e^{i\theta}$  1. W Donatomia politi-Out. To study reduce Solding... To y and 1991

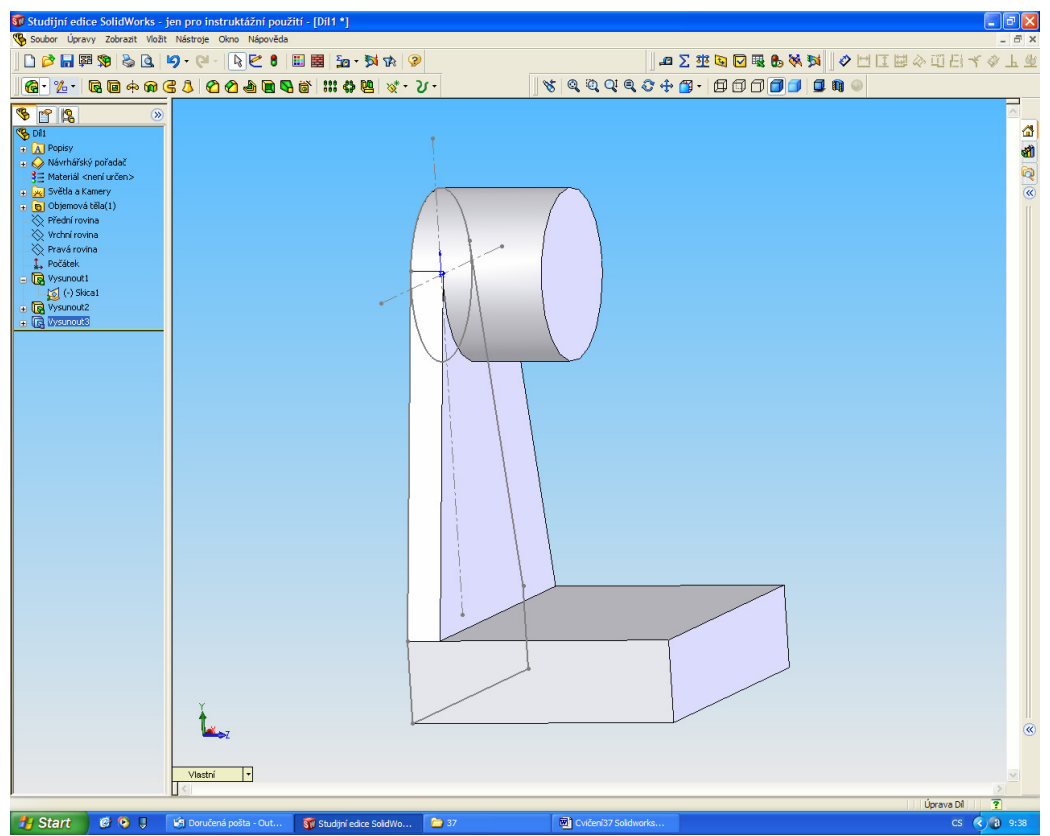

5. V rovině symetrie (boční rovina) vytvořte skicu podle obr. mírně přetaženou nahoru

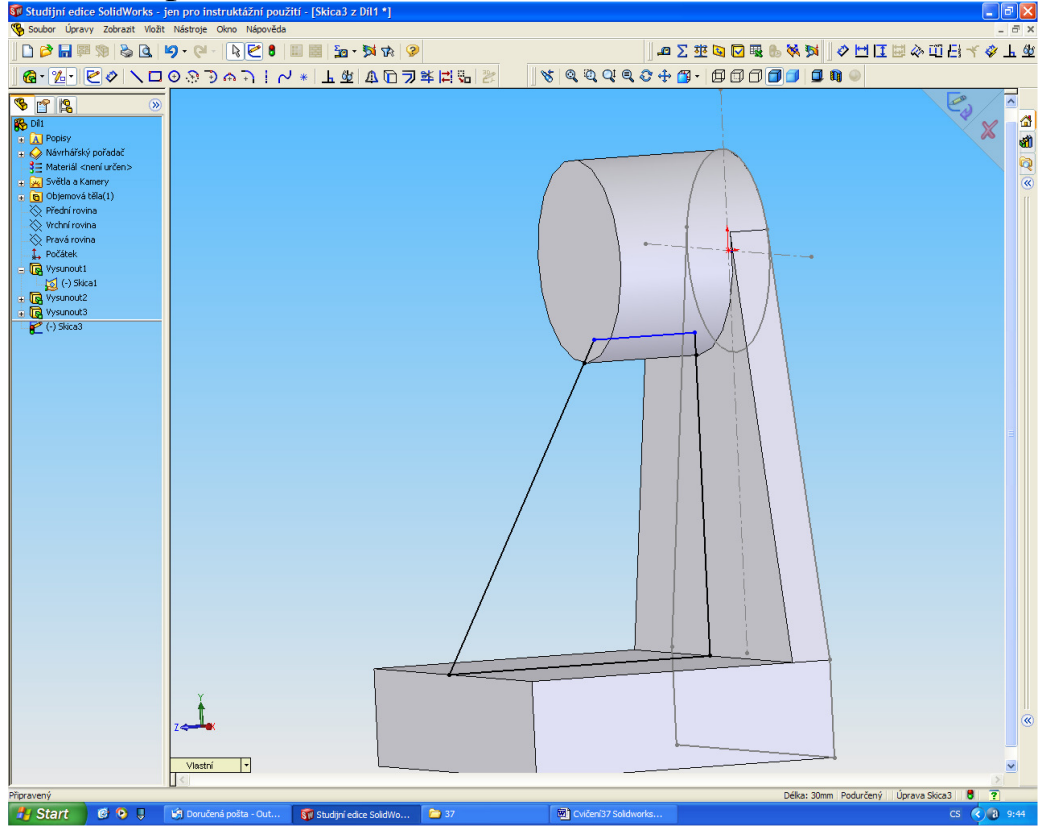

- **1.** Start **1 e 0 1 1. Macuters** posta Out. **1. Start este Bohave... D** 37
- 7. Nakreslete skicu a vysuňte spodní vybrání

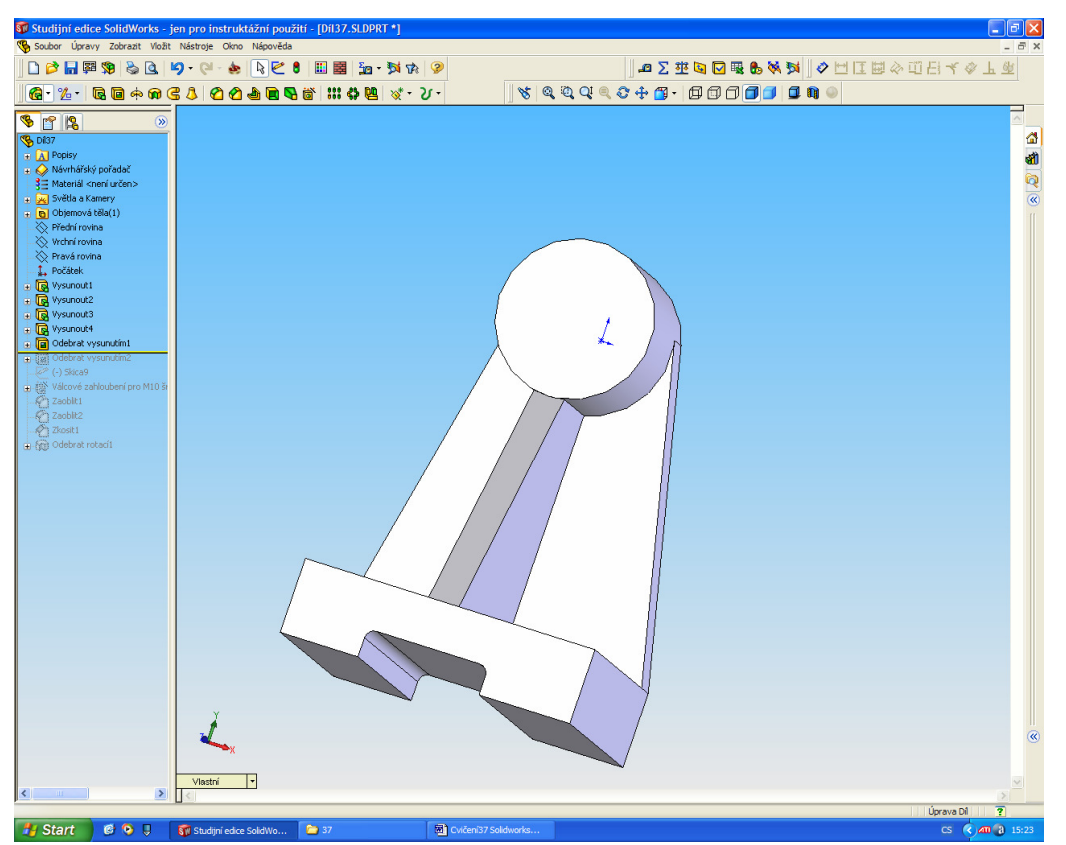

8. Vytvořte si pomocnou skicu pro vložení otvorů a vložte otvory pomocí průvodce děr

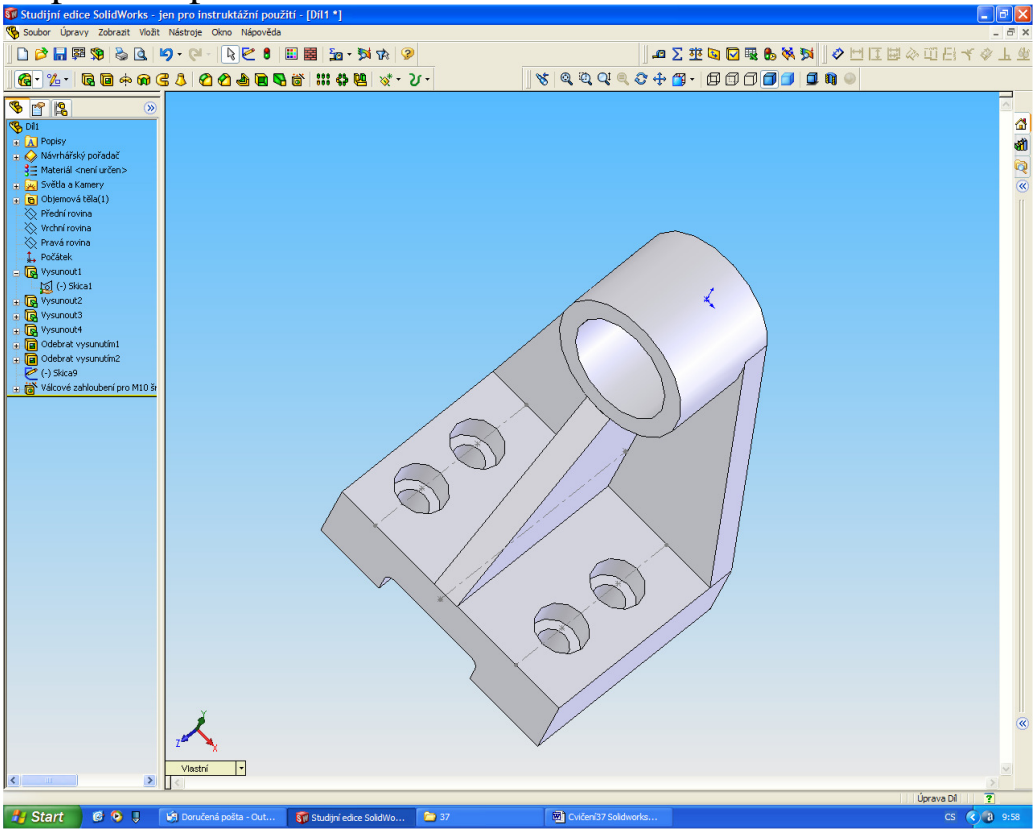

9. Nakonec zaoblete ostré rohy

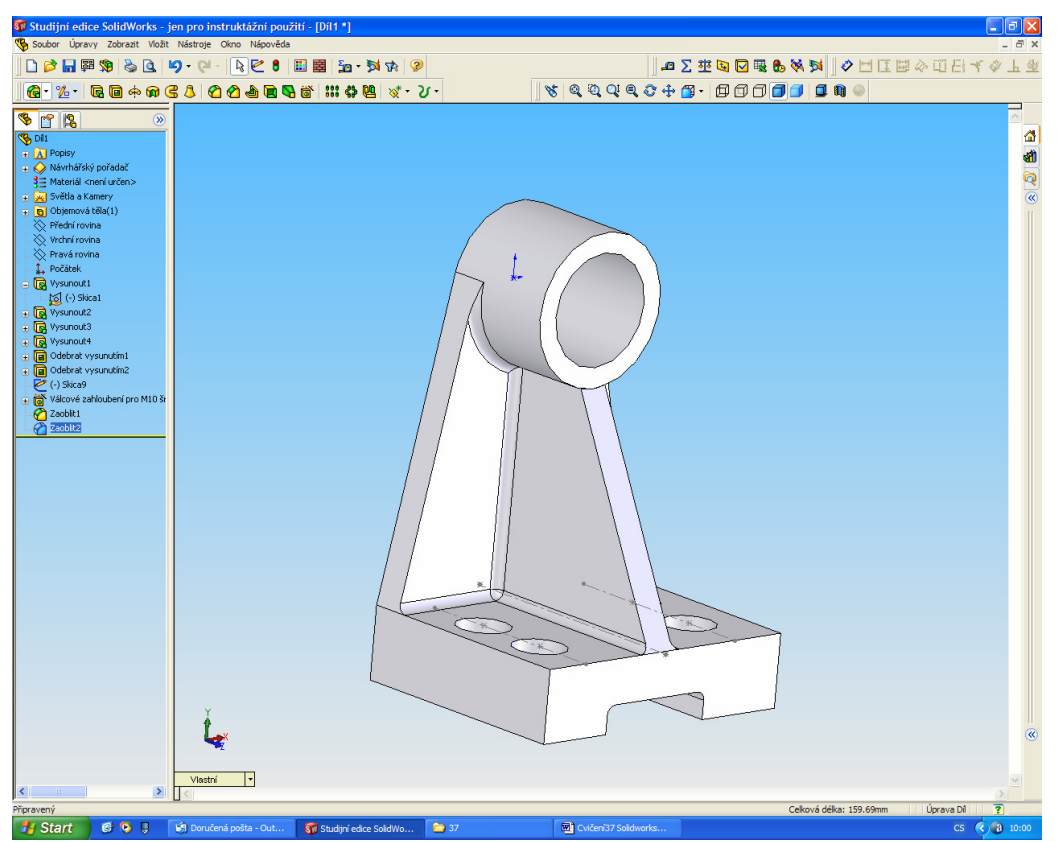

- 10. A sražte hrany v otvoru
- 11. A vytvoříme dvě drážky pro segrovku. Zprůhledněte si tělo a vytvořte dva obdélníčky podle vzoru

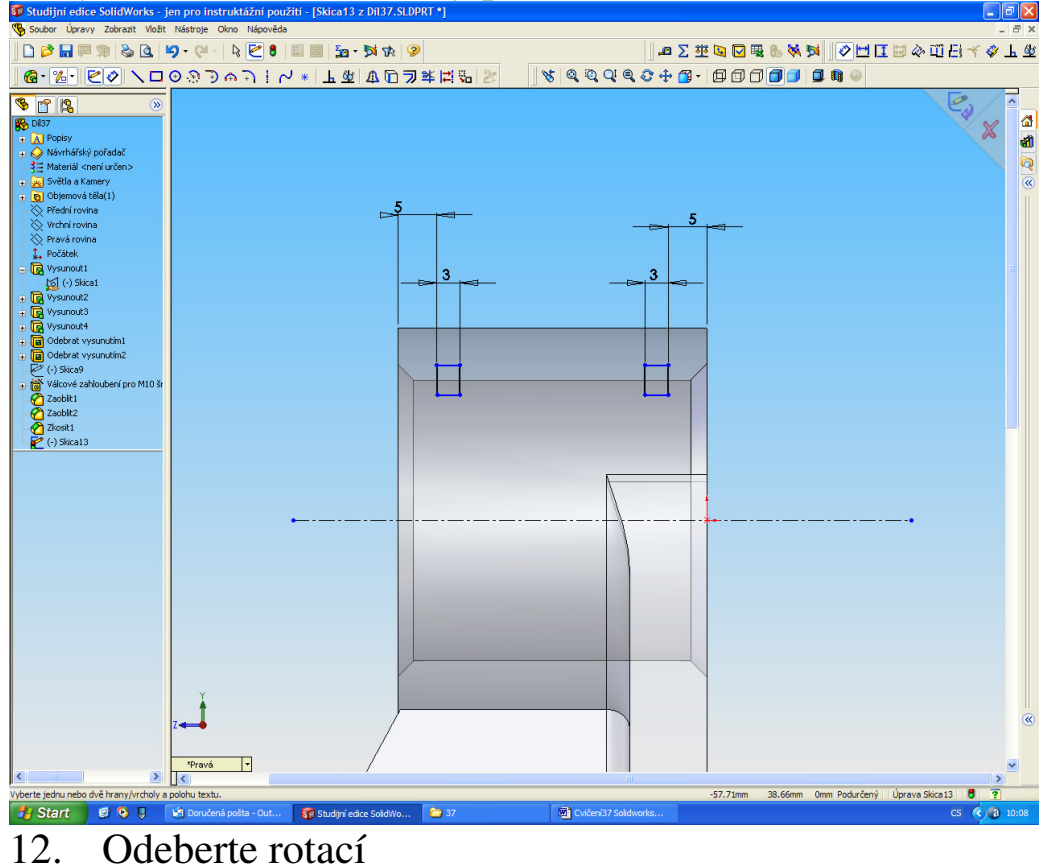

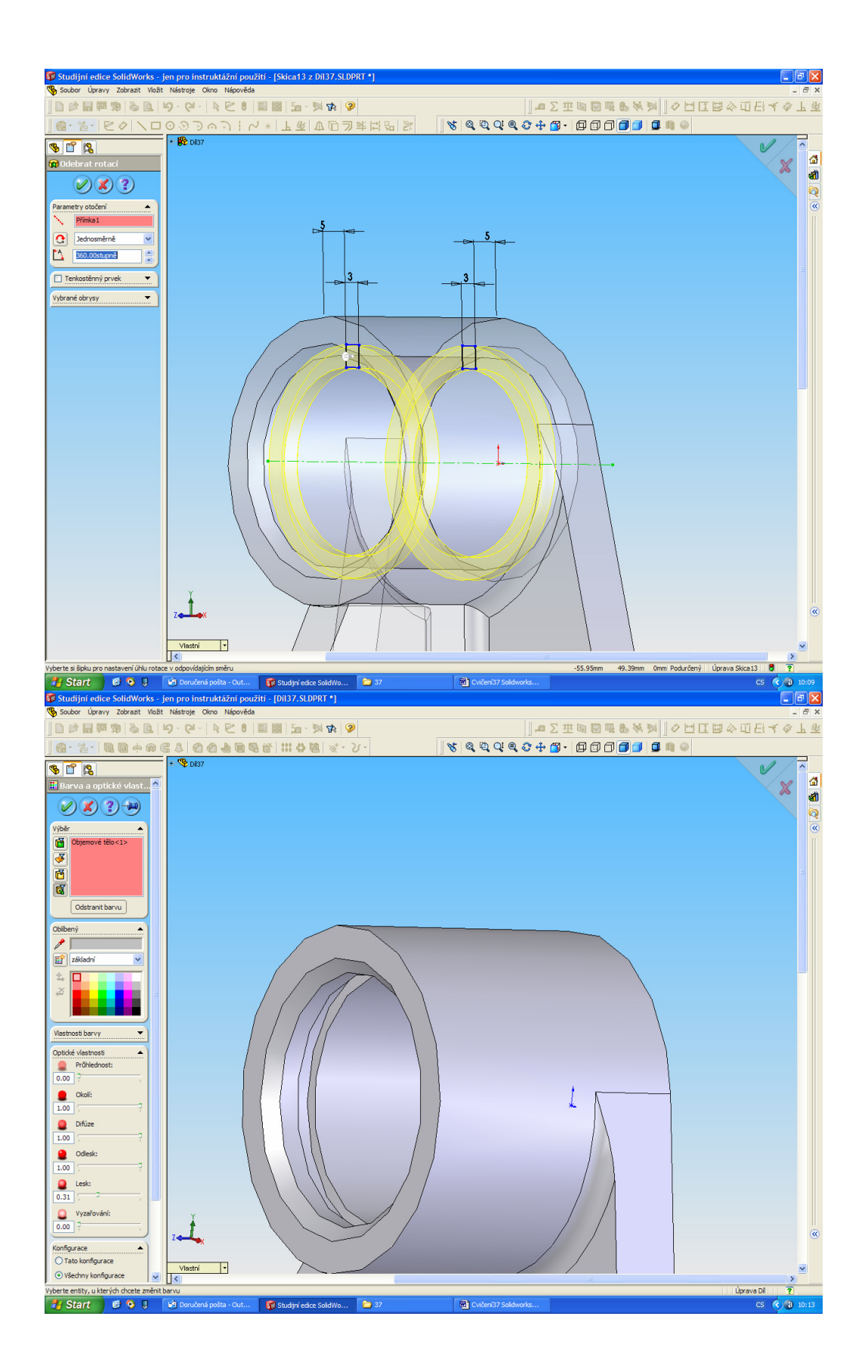

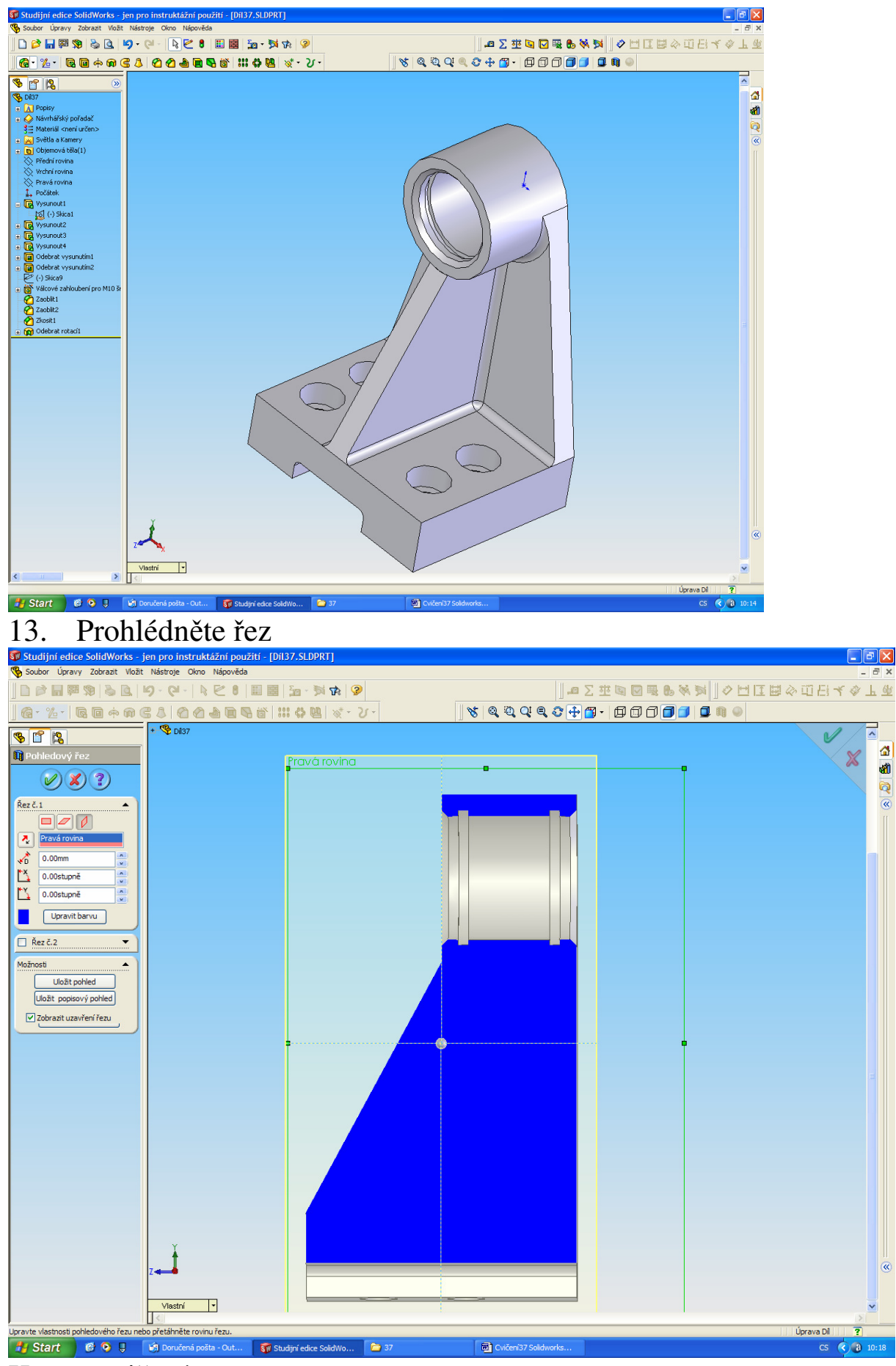

Konec cvičení